/ Deutsch **Italiano** www.brother.com Stampato in Cina LW5029001

7100

 $\overline{\phantom{a}}$  $|2|$ 

 $\boldsymbol{3}$ 

 $\overline{4}$ 

#### **A AVVISO**

La nuova P-touch 7100 può creare etichette per qualsiasi applicazione. Si può scegliere tra numerose cornici, dimensioni e stili di caratteri per il design di magnifiche etichette personali. Inoltre la grande varietà di cartucce nastro a disposizione permette di stampare etichette di varie larghezze a colori vivaci. Leggere questo manuale attentamente prima di iniziare a usare la macchina e conservarlo a portata di mano per riferimenti futuri.

GUIDA UTENTE

P. touch

- Per evitare che l'apparecchio si danneggi oppure si guasti, si raccomanda di alimentarlo esclusivamente alla tensione elettrica specificata e di usare inoltre l'adattatore CA suggerito (AD-24ES).
- Scollegare immediatamente il cavo di alimentazione ed arrestare l'apparecchio utilizzando la P-touch durante un temporale. Può sussistere il rischio remoto di scossa elettrica causata da fulmini.
- Non usare l'adattatore CA in luoghi con elevata umidità, ad es. bagni.
- Non sovraccaricare il cavo di alimentazione
- Non posizionare oggetti pesanti sull'apparecchio né danneggiare il cavo o la spina di alimentazione. Non piegare o tirare con forza il cavo di alimentazione. Quando si scollega il cavo di alimentazione dalla presa, tirare sempre dalla spina.
- Per evitare incendi o scosse elettriche, verificare che la spina sia completamente inserita nella presa di alimentazione. La presa da utilizzare deve essere saldamente fissata alla parete.
- Impedire che l'apparecchio, l'adattatore CA e la spina si bagnino, ad esempio toccandoli con le mani umide oppure versandovi accidenta • Non smontare né modificare l'apparecchio, l'adattatore CA, le batterie.
- Scollegare l'adattatore CA, rimuovere le batterie e cessarne immediatamente l'utilizzo se si avverte un odore anomalo, calore, scolorimento, deformazione o qualunque condizione insolita durante l'uso o l'immagazzinamento.

#### Per sostituire le batterie si raccomanda di non usare oggetti metallici quali pinzette o penne. **A ATTENZIONE**

- Per evitare lesioni, non toccare la lama della taglierina e le parti metalliche in prossimità della testina di stampa.
- Non applicare pressione eccessiva sulla leva della taglierina.
- Rimuovere le batterie e scollegare l'adattatore CA se l'apparecchio non viene utilizzato per un lungo periodo di tempo (Nota: quando si toglie alimentazione per più di due minuti, tutti i formati di testo nel display verranno persi. Anche le impostazioni della lingua, dell'apparecchio, della data e dell'ora verranno cancellate).
- Accertarsi che le batterie siano inserite correttamente, al fine di evitare perdite o danni alle stesse.
- Per evitare danni o rotture, non far cadere o urtare l'apparecchio/adattatore CA né premere sul display LCD.
- A seconda della posizione, del materiale e delle condizioni ambientali, l'etichetta può non staccarsi o diventare irremovibile, il colore dell'etichetta può cambiare o essere trasferito su altri oggetti. Prima di applicare l'etichetta, controllare la condizione ambientale e il materiale.
- Ogni dato conservato nella memoria andrà perso in caso di malfunzionamento o riparazione della P-touch ed anche se le pile scadono.

• Per inizializzare le impostazioni, spegnere la macchina e, tenendo premuto  $\boxed{\mathbb{F}}$  e  $\boxed{\mathbb{R}}$ , premere  $\boxed{\mathbb{D}}$  per riaccendere la macchina. Infine, rilasciare i tasti  $\boxed{F}$  e  $\boxed{R}$ 

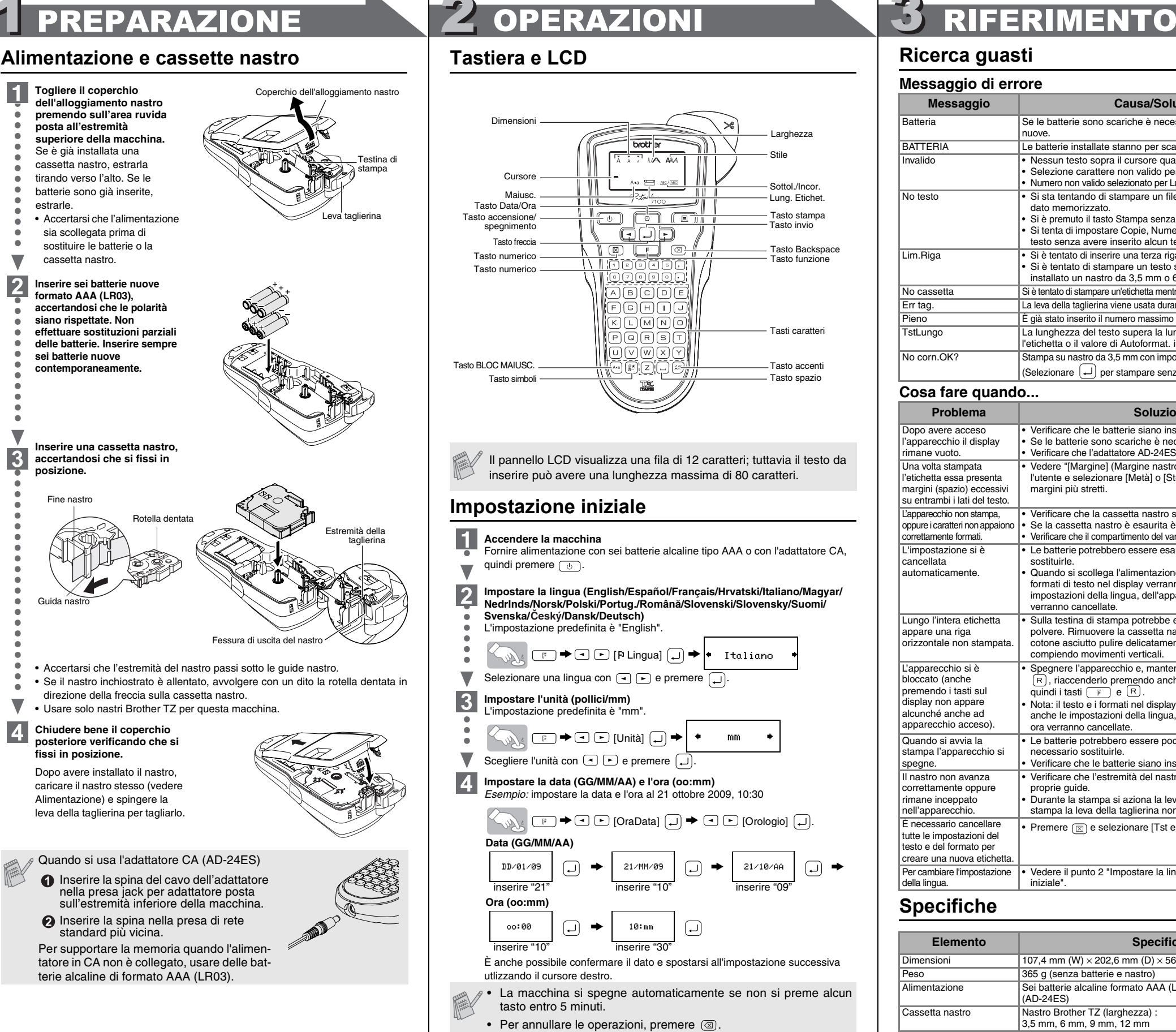

- Non utilizzare la P-touch in modi o per scopi non previsti in questa guida. Ciò potrebbe provocare incidenti o danneggiare la macchina.
- Con questo apparecchio si devono usare esclusivamente i nastri Brother TZ. Non devono essere usati quelli privi del marchio  $\frac{12}{12}$ .
- Non pulire l'apparecchio con alcol o altri solventi organici. Si raccomanda di usare esclusivamente un panno morbido e asciutto.
- Non toccare la testina di stampa con le dita. Usare un panno morbido (es. batuffolo di cotone) per pulire la testina di stampa.
- Non inserire oggetti estranei nello slot di uscita nastro o nel connettore dell'adattatore CA, ecc. • Non collocare la P-touch in luoghi esposti alla luce diretta del sole o alla pioggia, in prossimità di stufe o altri apparecchi che emettono calore, oltre che in luoghi soggetti a temperature estremamente elevate o basse (ad es. il cruscotto o il bagagliaio dell'auto), alta umidità o in ambienti polverosi. Le temperature di funzionamento standard variano tra i: 10°C e i 35°C.
- Non tentare di stampare etichette mentre la cassetta nastro inserita nell'etichettatrice P-touch è esaurita. In caso contrario la testina di stampa si potrebbe danneggiare. • Non tirare il nastro in alimentazione dall'etichettatrice P-touch, poiché la cassetta nastro o l'etichettatrice stessa potrebbero danneggiarsi.

Tasto accent Tasto spazio

Italiano

 $mm$ 

#### INTRODUZIONE

#### Precauzioni generali

### **Commutazione Maiuscolo/minuscolo Maiuscolo (**  $\overline{\binom{3}{4}}$  **Acceso**) **Minuscolo (**  $\overline{\binom{3}{4}}$  **Spento**)  $A = 8$

ABC DEF

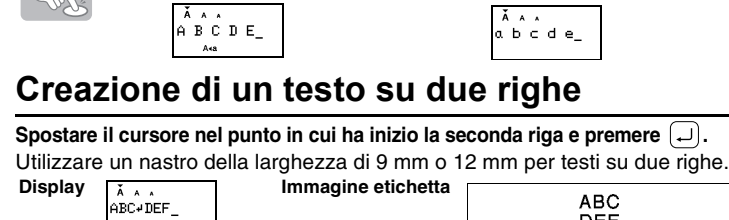

**[Lung. etichet.](Auto / 30 - 300 mm)** ( <del>□ +</del> ⊙ )

Larghezza Stile

Sottol./Incor. Lung. Etichet. Tasto stampa Tasto invio Tasto Backspace

Tasti caratteri

**[Stp cat.] (Stampa concat.)** viene utilizzata per stampare più copie di un'etichetta con un margine minimo <es. 1>. Inoltre è possibile creare un'etichetta contenente testi in stili diversi; inserire un testo con uno stile e premere  $\Box$ . In seguito, annullare l'alimentazione (vedere la nota qui sotto) e inserire il secondo testo in un altro stile <es. 2>.  $\leftarrow 25 \text{mm}$   $\rightarrow$   $\leftarrow$   $\leftarrow$ 

Tasto funzione

## **Ricerca guasti**

#### **Accessori (Le forniture possono variare a seconda della distribuzione.)**

*Esempio:* Per stampare copie di un'etichetta contenente un numero di serie (0123, 0124 e 0125)  $\Box$   $\Box$   $\overline{a_{123}}$  $\rightarrow \circled{r} \rightarrow \circled{r}$  [Opz stampa]  $\circled{r}$ 

 $\boxed{\bigcirc}$   $\boxed{\bigcirc}$  [Numeraz.]  $\boxed{\bigcirc}$   $\rightarrow$   $\boxed{\bigcirc}$   $\boxed{\bigcirc}$  [ $\text{Im}$   $\rightarrow$  3-9?  $\boxed{\bigcirc}$   $\boxed{\bigcirc}$ ] Selezionare il numero più elevato da stampare durante l'impostazione del numero.

 $\Box$  $\rightarrow$   $\Box$   $\Box$  [Opz stampa]  $\Box \rightarrow \Box$  [A specchio]  $\Box \rightarrow$ 

**J.SMITH** Usare nastro trasparente [A specchio], per far sì che le etichette possano essere lette correttamente sul lato opposto quando vengono applicate su vetro, finestre o altre superfici trasparenti.

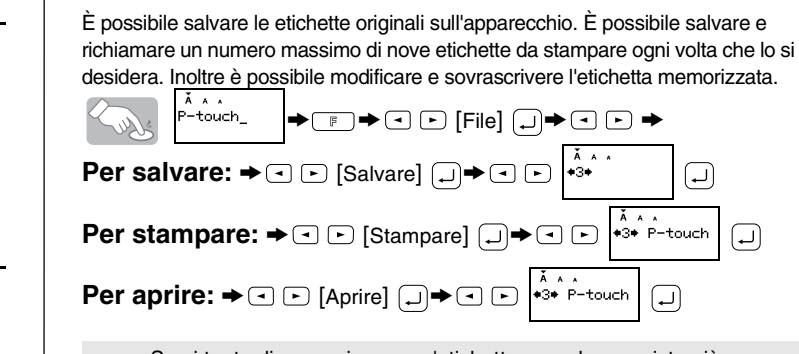

• FAR AVANZARE IL NASTRO PRIMA DI USARE LA TAGLIERINA, ALTRIMENTI UNA PARTE DEL TESTO PUÒ ESSERE ESCLUSA. • Dopo la stampa apparirà, "Alim OK?". Premere  $\Box$  per far avanzare il nastro. Premere a per annullare.

• Non tentare di tirare il nastro poiché la cassetta potrebbe danneggiarsi.  $(\Box$ <sup>+ $\Box$ </sup>)

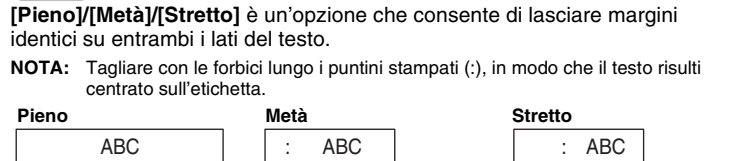

**Dichiarazione di conformità (Solo Europa)** Noi, BROTHER INDUSTRIES, LTD. 15-1, Naeshiro-cho, Mizuho-ku, Nagoya, 467-8561, Giappone, dichiariamo che questo prodotto è conforme ai requisiti essenziali e ad altre disposizioni rilevanti delle Direttive 2004/108/CE e 2005/32/CE. L'adattatore AD-24ES è conforme ai requisiti essenziali e ad altre disposizioni rilevanti della Direttiva 2006/95/CE. La Dichiarazione di Conformità è disponibile nel nostro sito Web. Accedere a<br>http://solutions.brother.com -> scegliere una regione (ad es. Europe) -> scegliere un<br>Paese -> scegliere il modello -> scegliere "Manuali" -> sce

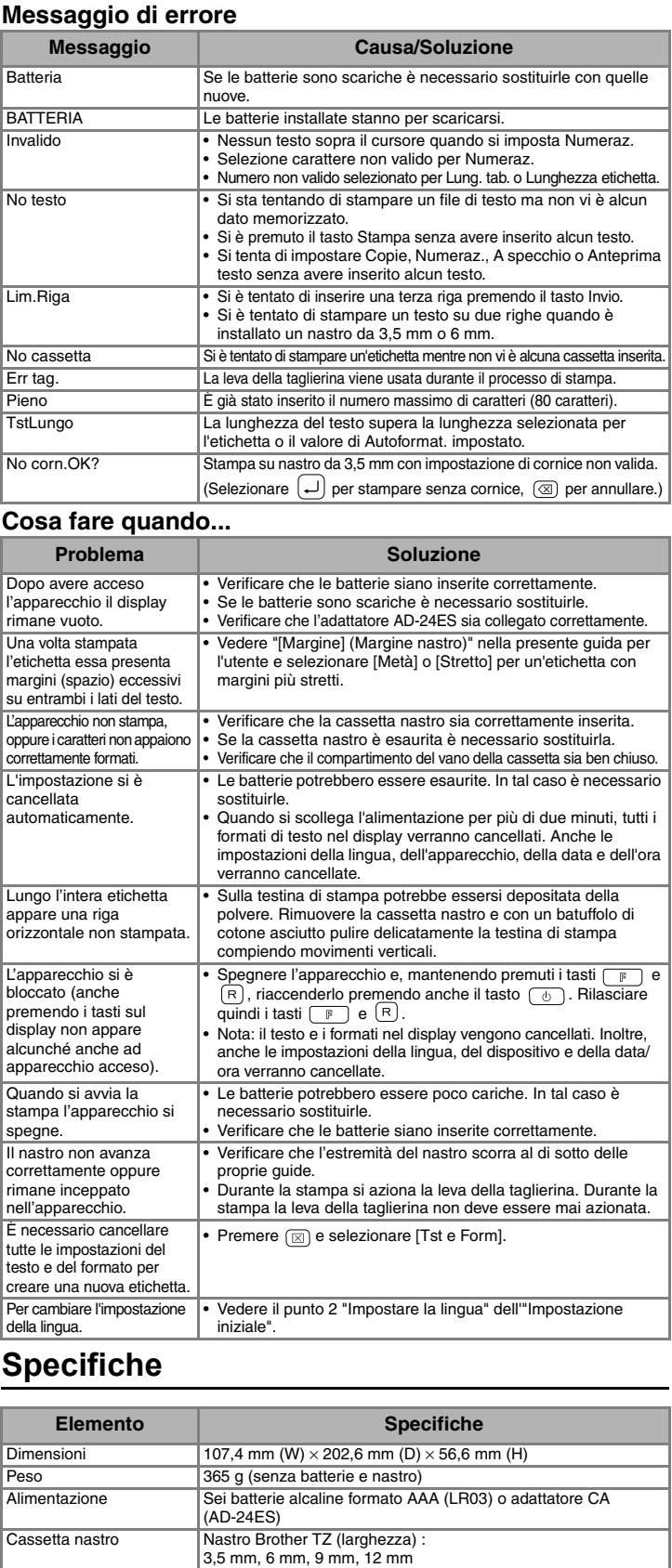

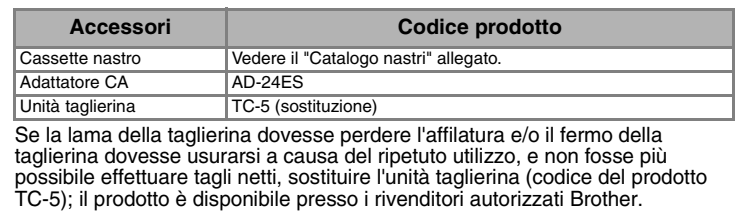

## **Inserimento di simboli**

### **Inserimento di caratteri accentati**

### $\text{(A)} \sim \text{(B)} \rightarrow \text{(C)} \rightarrow \text{(D)} \text{(D)} \rightarrow \text{(A)}$

### **Per cancellare**

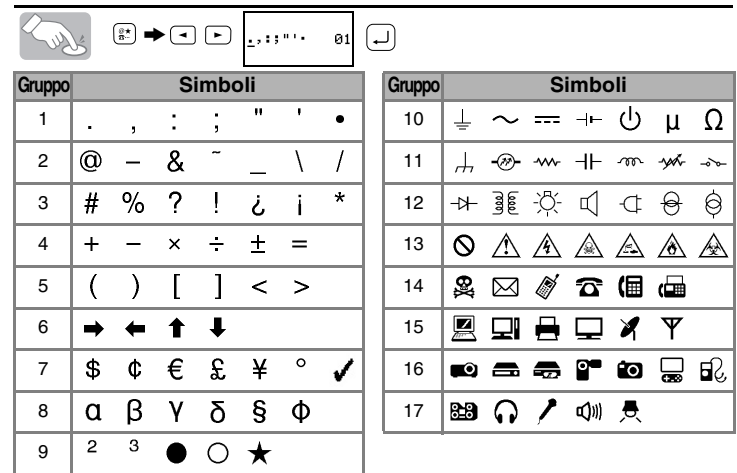

**8** Verranno cancellate le voci a sinistra del cursore.  $\text{C} \rightarrow \text{C}$  [Tst e Form]  $\text{C}$ . Tutto il testo e le impostazioni verranno cancellate.  $\text{C} \rightarrow \text{C}$  [Solo testo]  $\text{C}$ . Solo il testo viene cancellato.

• Per passare al gruppo successivo, premere  $\left( \frac{p*}{n} \right)$ 

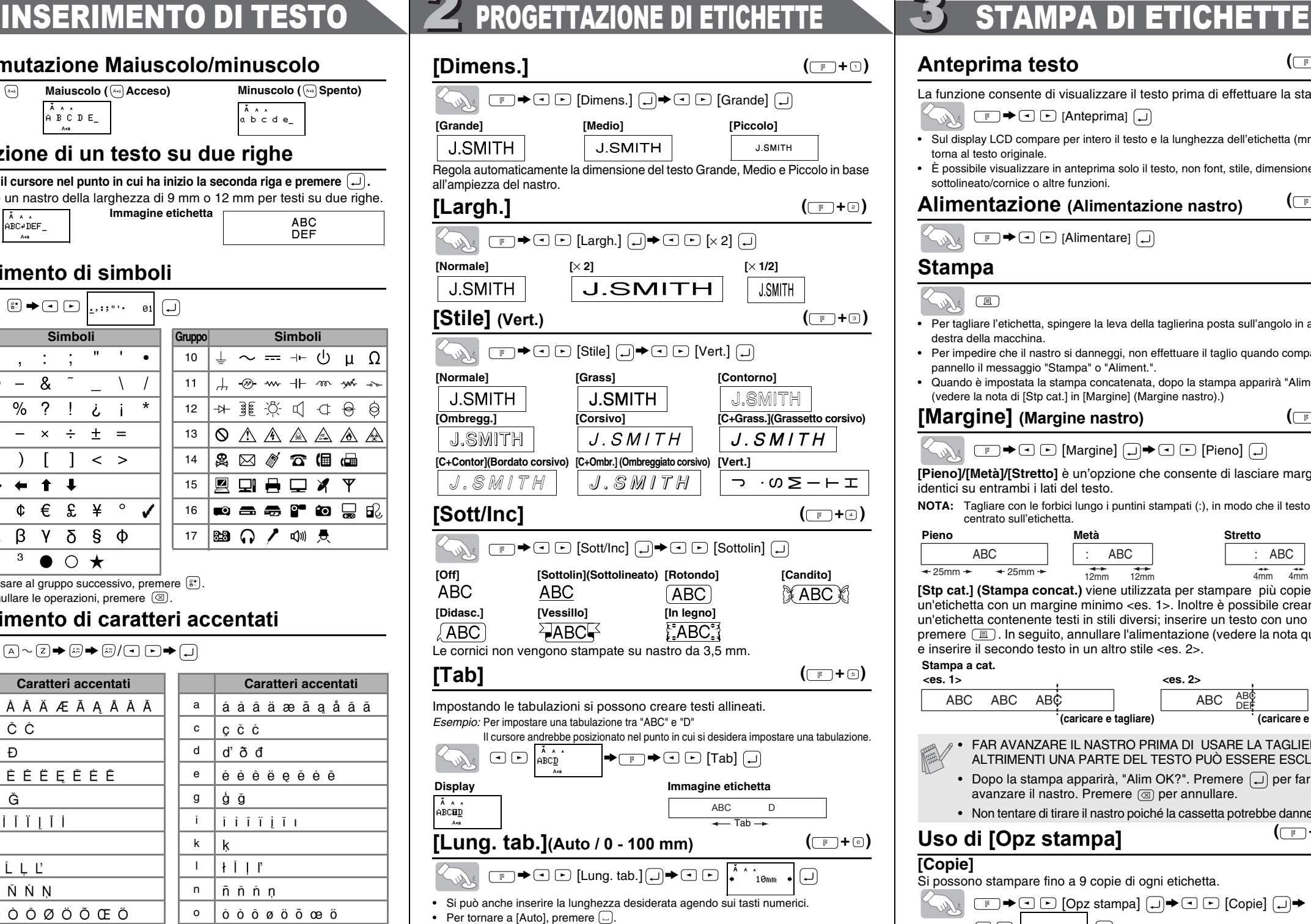

 $\bullet$  Per annullare le operazioni, premere  $\circledR$ .

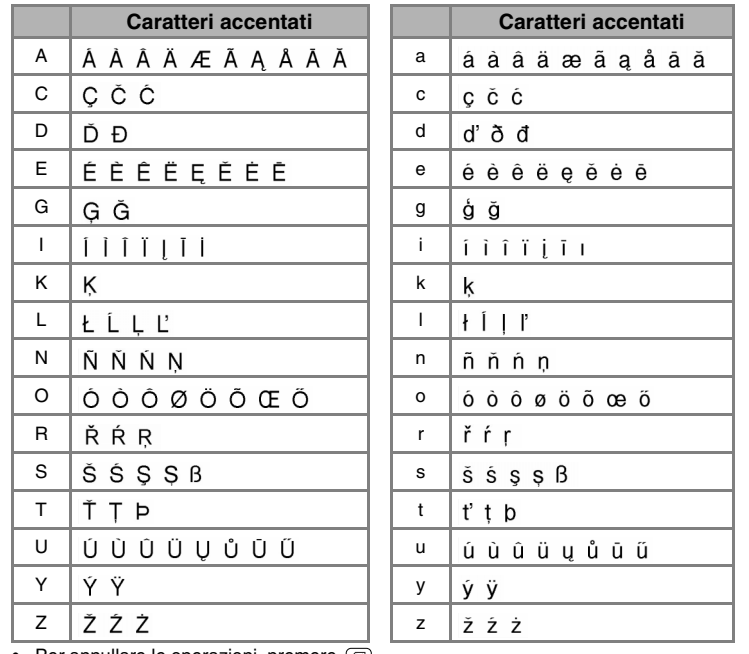

• Per annullare le operazioni, premere .⊠.<br>• L'ordine dei caratteri accentati dipende dalla lingua selezionata sull'LCD.

## **[Autoform]**

Si può selezionare la lunghezza dell'etichetta scegliendo tra sei formati predefiniti, che consentono di creare etichette per varie applicazioni. > [Autoform] > [EtichVHS]

## **Anteprima testo**

La funzione consente di visualizzare il testo prima di effettuare la stampa.

• Sul display LCD compare per intero il testo e la lunghezza dell'etichetta (mm), poi

torna al testo originale.

• È possibile visualizzare in anteprima solo il testo, non font, stile, dimensione,

sottolineato/cornice o altre funzioni.

**Alimentazione (Alimentazione nastro)**

 $\boxed{\mathbb{F}}$   $\rightarrow$   $\boxed{\sim}$  [Alimentare]  $\boxed{\rightarrow}$ 

**Stampa**

Sylv

identici su ent **NOTA: Tagliar** centrat

 $\bigotimes_{\mathbb{R}} \mathbb{F} \rightarrow \bigcirc \bigcirc$  [Anteprima]  $\bigcirc$ 

## OOZHIKOHO NOOG

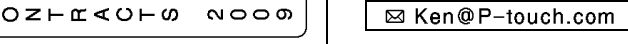

Larry Sampson Mary.B  $\leq$  Marketing Dept. >

• Per tagliare l'etichetta, spingere la leva della taglierina posta sull'angolo in alto a

destra della macchina.

 $\begin{tabular}{|c|c|} \hline \quad \quad & \quad \quad & \quad \quad \\ \hline \end{tabular}$ 

• Per impedire che il nastro si danneggi, non effettuare il taglio quando compare sul

pannello il messaggio "Stampa" o "Aliment.".

• Quando è impostata la stampa concatenata, dopo la stampa apparirà "Alim OK?"

(vedere la nota di [Stp cat.] in [Margine] (Margine nastro).)

 $\begin{picture}(150,10) \put(0,0){\line(1,0){10}} \put(15,0){\line(1,0){10}} \put(15,0){\line(1,0){10}} \put(15,0){\line(1,0){10}} \put(15,0){\line(1,0){10}} \put(15,0){\line(1,0){10}} \put(15,0){\line(1,0){10}} \put(15,0){\line(1,0){10}} \put(15,0){\line(1,0){10}} \put(15,0){\line(1,0){10}} \put(15,0){\line(1,0){10}} \put(15,0){\line($ 

**[Margine] (Margine nastro)**

## **Uso di [Opz stampa]**

**[Copie]** Si possono stampare fino a 9 copie di ogni etichetta.

 $\mathbb{Z}_{\mathbb{Z}_{\geq 0}}$   $\Box$   $\mathbb{Z}$   $\mathbb{Z}$   $\Box$   $[Opz$  stampa]  $\Box$   $\Rightarrow$   $\Box$   $[Copie]$   $\Box$   $\Rightarrow$  $\begin{array}{|c|c|c|c|c|}\hline \textbf{1} & \textbf{1} & \textbf{1$ 

È anche possibile selezionare il numero di copie utilizzando i tasti numerici. **[Numeraz.]**

#### Si può usare per stampare più copie dello stesso testo, incrementando un numero selezionato di 1 dopo la stampa di ogni etichetta.

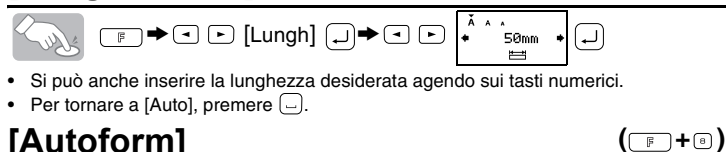

**[A specchio]**

 $[$ Stp spec.? $]$  $\Box$ 

**Staccare l'etichetta stampata dalla pellicola di supporto ed applicarla.**

## **File (Memoria)**

È possibile inserire nel testo la data e l'ora desiderata toccando un pulsante. Sono disponibili 8 formati per la stampa della data e dell'ora. È possibile cambiare il numero della data/ora modificando l'impostazione dell'orologio.

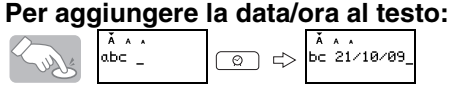

Il cursore deve essere posizionato nel punto in cui si desidera inserire la data e l'ora. **Per selezionare il formato della Data/Ora:**

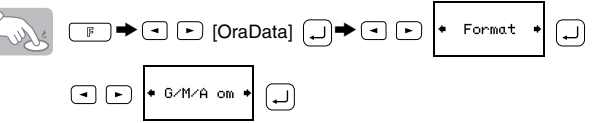

#### **Per cambiare l'impostazione dell'orologio:** Vedere il punto 4 dell'"Impostazione iniziale".

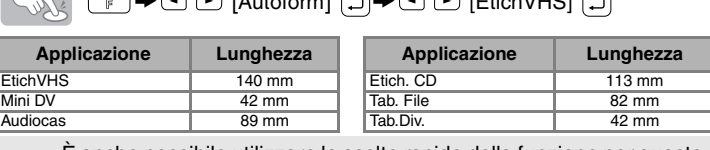

 ${}_{\mathscr{P}}$  È anche possibile utilizzare le scelte rapide della funzione per questo menu. Premere  $\boxed{\mathbb{F}}$  e il tasto di scelta rapida appare accanto al titolo del menu. Per confermare, premere  $(\perp)$ 

# **ETICHETTE COMPLETE**

 $(\Box$  +  $\Box$ )

 $(\Box$ 

**( +)**

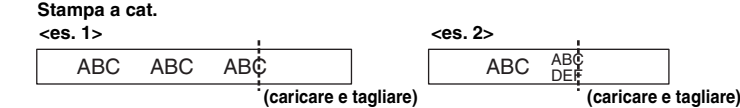

- Se si tenta di memorizzare un'etichetta quando ne esista già una memorizzata con quel numero, apparirà un messaggio "Sovrasc?".
- Premere  $\Box$  per salvare la nuova etichetta. Premere  $\circledR$  per annullare.

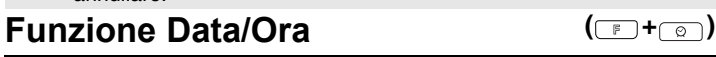

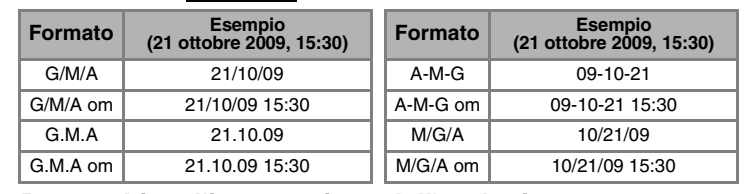

**Informazioni per il contatto** Le modalità di contatto possono essere diverse da un paese all'altro. Visitare il sito web. (http://www.brother.com/)

**( +)**

## [COME INIZIARE]

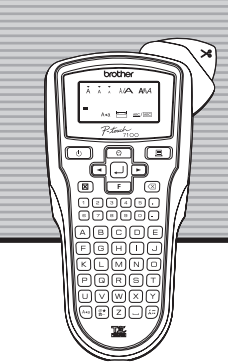

brother

# [CREAZIONE DI ETICHETTE]

# FUNZIONI UTILI